## 知 HCL模拟器S5820交换机DHCP配置案例

[VLAN](https://zhiliao.h3c.com/questions/catesDis/91) [DHCP](https://zhiliao.h3c.com/questions/catesDis/35) **[韦家宁](https://zhiliao.h3c.com/User/other/45926)** 2019-12-09 发表

### 组网及说明

现有一台S5820交换机,连接两个不同的局域网,现要求两个不同的局域网通过DHCP自动获取IP地址 后实现互联互通。

# 网络拓扑图如下:

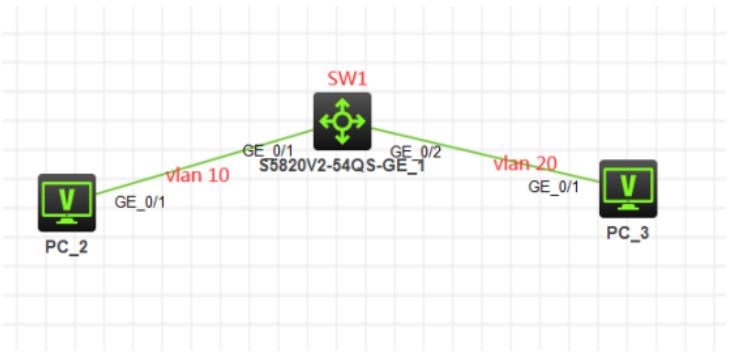

### 配置步骤

- (1)、将交换机的名字修改为SW1
- (2)、在交换机分别创建VLAN 10、VLAN 20
- (3)、VLAN 10的IP设置为:192.168.10.1 255.255.255.0
- (4)、VLAN 20的IP设置为:192.168.20.1 255.255.255.0
- (5)、将F0/1端口划分到VLAN 10
- (6)、将F0/2端口划分到VLAN 20
- (7)、开启DHCP功能
- (8)、分别创建两个地址池,分配子网、默认网关、DNS
- (9)、PC\_2和PC\_3都能通过DHCP自动获取IP地址

#### 配置关键点

将交换机的名字修改为SW1: system-view [H3C]sysname SW1

在交换机分别创建VLAN 10、VLAN 20: [SW1]vlan 10 [SW1-vlan10]quit [SW1]vlan 20 [SW1-vlan20]quit

VLAN 10的IP设置为:192.168.10.1 255.255.255.0:

[SW1]int vlan 10 [SW1-Vlan-interface10]ip address 192.168.10.1 24 [SW1-Vlan-interface10]quit

VLAN 20的IP设置为:192.168.20.1 255.255.255.0: [SW1]int vlan 20 [SW1-Vlan-interface20]ip address 192.168.20.1 24 [SW1-Vlan-interface20]quit

将GI1/0/1端口划分到VLAN 10: [SW1]int gi 1/0/1 [SW1-GigabitEthernet1/0/1]port link-type access [SW1-GigabitEthernet1/0/1]port access vlan 10 [SW1-GigabitEthernet1/0/1]quit

将GI1/0/2端口划分到VLAN 20:

[SW1]int gi 1/0/2 [SW1-GigabitEthernet1/0/2]port link-type access [SW1-GigabitEthernet1/0/2]port access vlan 20 [SW1-GigabitEthernet1/0/2]quit

开启DHCP功能:

[SW1]dhcp enable

创建DHCP地址池,命名为VLAN10,分配网段、子网掩码、默认网关、DNS: [SW1]dhcp server ip-pool vlan10 [SW1-dhcp-pool-vlan10]network 192.168.10.0 mask 255.255.255.0 [SW1-dhcp-pool-vlan10]gateway-list 192.168.10.1 [SW1-dhcp-pool-vlan10]dns-list 114.114.114.114 [SW1-dhcp-pool-vlan10]quit [SW1]

创建DHCP地址池,命名为VLAN20,分配网段、子网掩码、默认网关、DNS: [SW1]dhcp server ip-pool vlan20 [SW1-dhcp-pool-vlan20]network 192.168.20.0 mask 255.255.255.0 [SW1-dhcp-pool-vlan20]gateway-list 192.168.20.1 [SW1-dhcp-pool-vlan20]dns-list 114.114.114.114 [SW1-dhcp-pool-vlan20]quit

PC0和PC1都能通过DHCP自动获取IP地址:

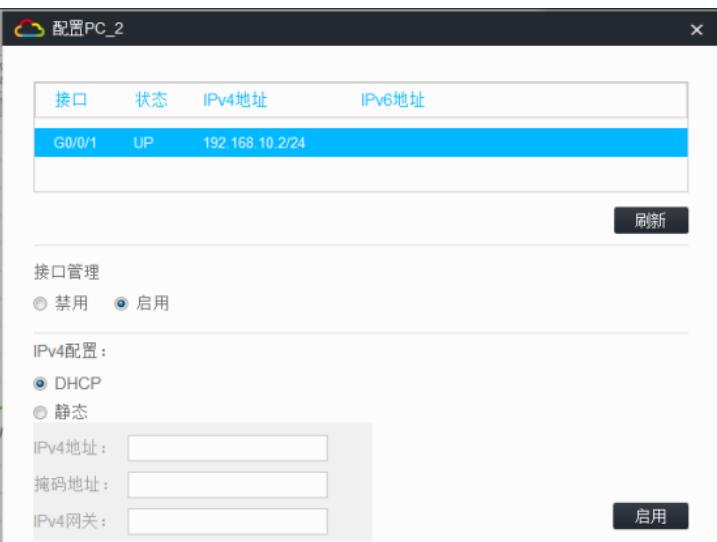

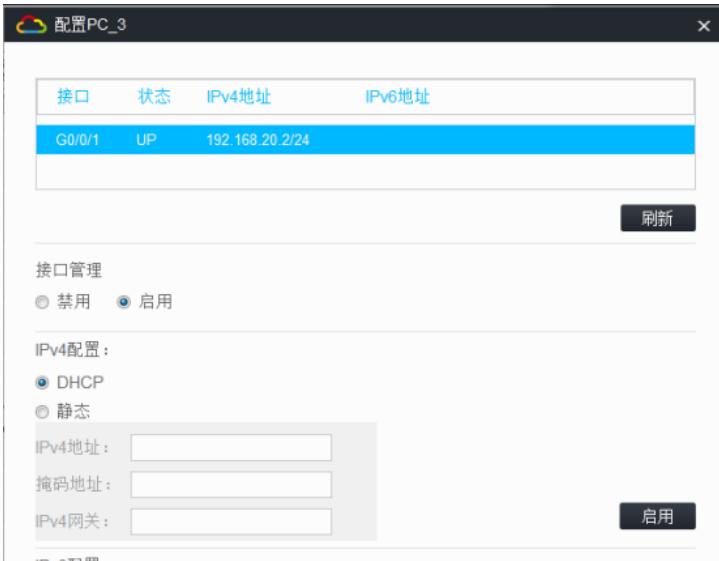

[SW1]dis dhcp server ip-in-use IP address Client identifier/ Lease expiration Type Hardware address 192.168.10.2 0033-3661-612e-3339- Dec 10 21:35:46 2019 Auto(C) 3463-2e30-3230-362d-4745-302f-302f-31 192.168.20.2 0033-3661-612e-3430- Dec 10 21:35:55 2019 Auto(C) 3135-2e30-3330-362d-4745-302f-302f-31 [SW1]